## **Pro Tools - Open a .aaf or .omf and Quicktime in ProTools**

By: Susanne Kraft susanne.kraft@austin.utexas.edu

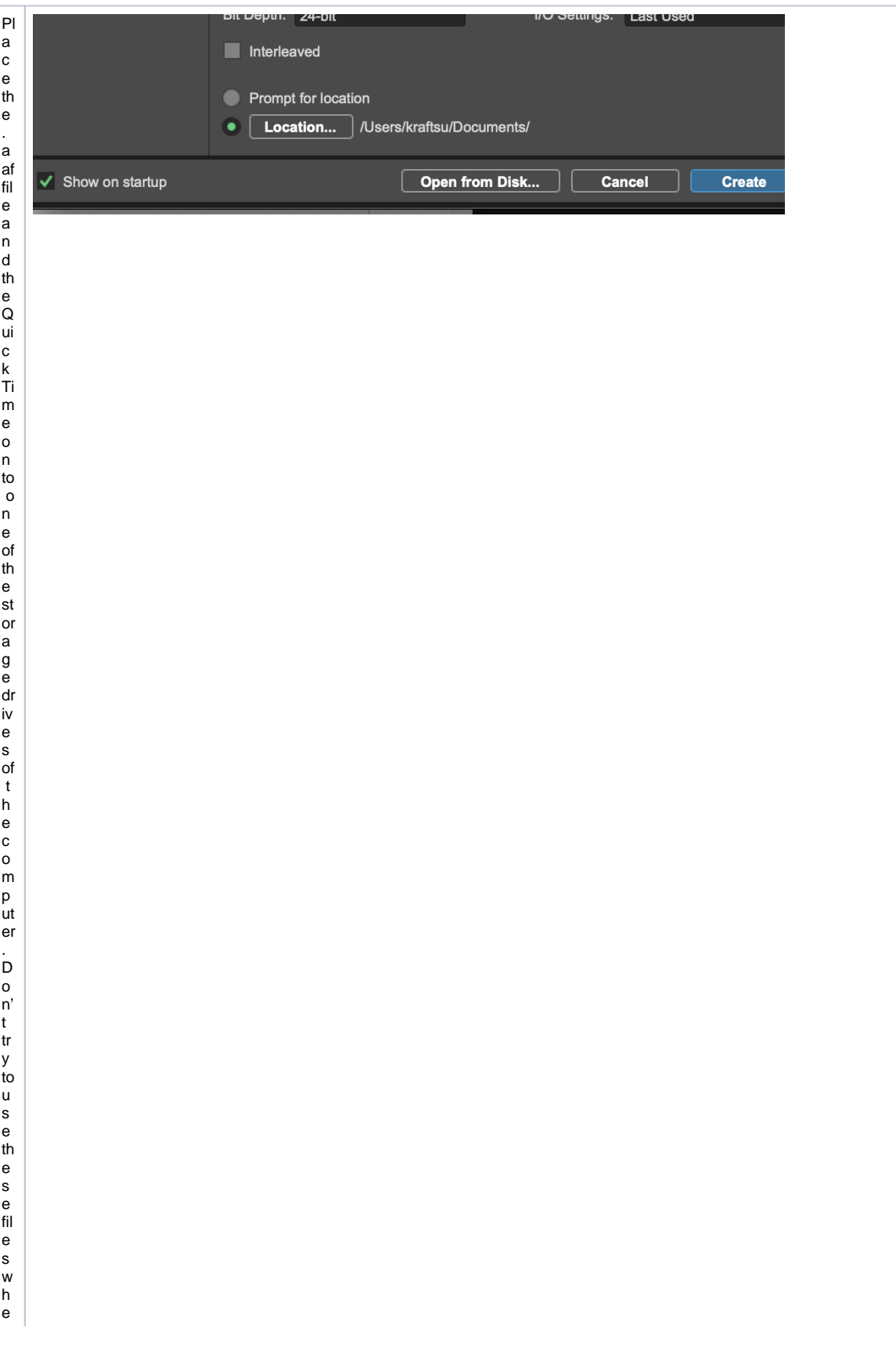

Launch P ro T o ol s a n d click > o n th e = O p e n fr o m D is k"

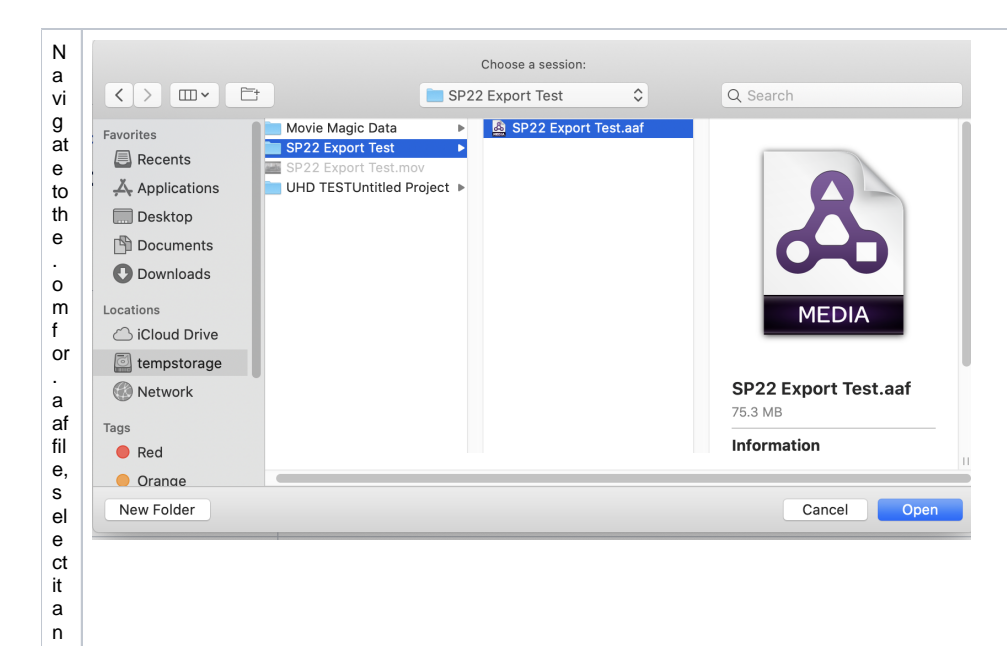

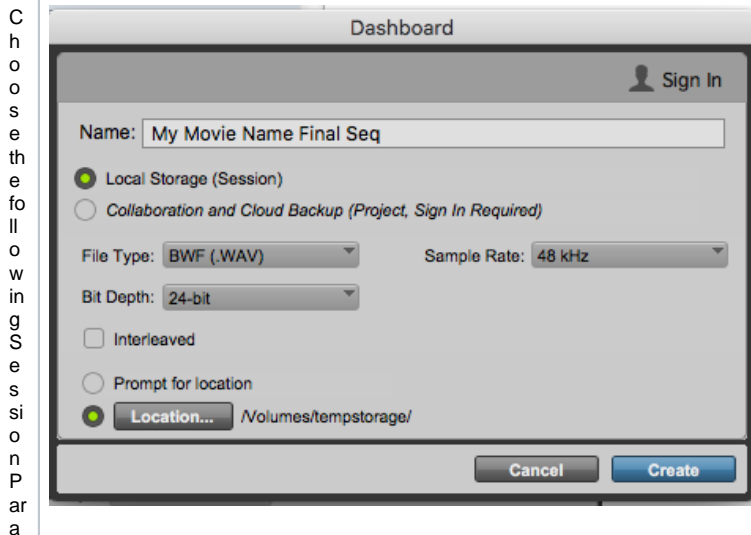

 $\frac{d}{d}$  $\sf ic$  $\frac{k}{0}$ p<br>e n.

 ${\sf m}$  $et$  $ers$ 

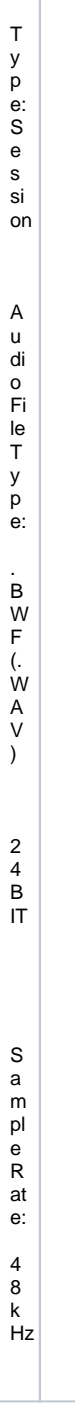

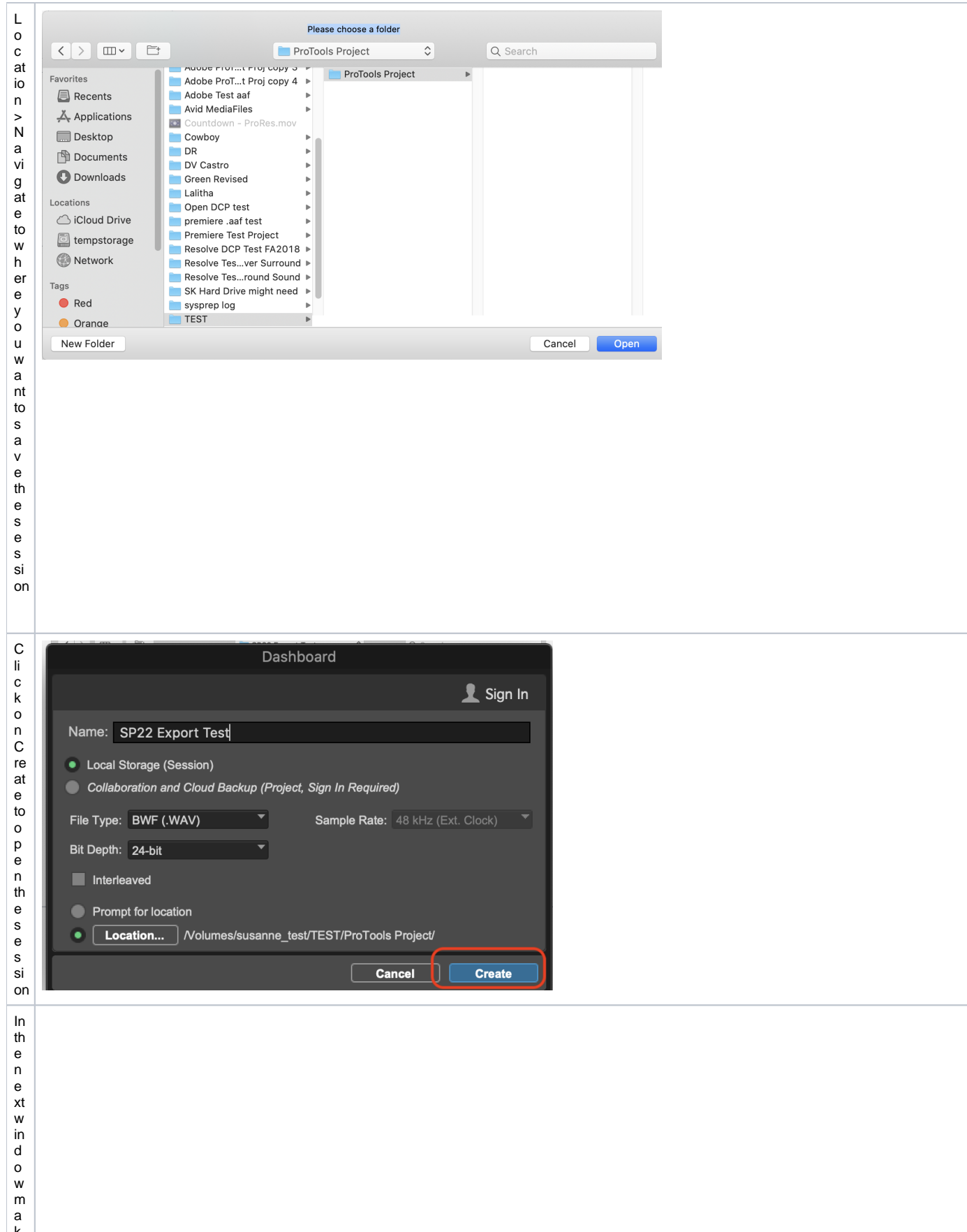

- k<br>e<br>s<br>ur
	-
	-

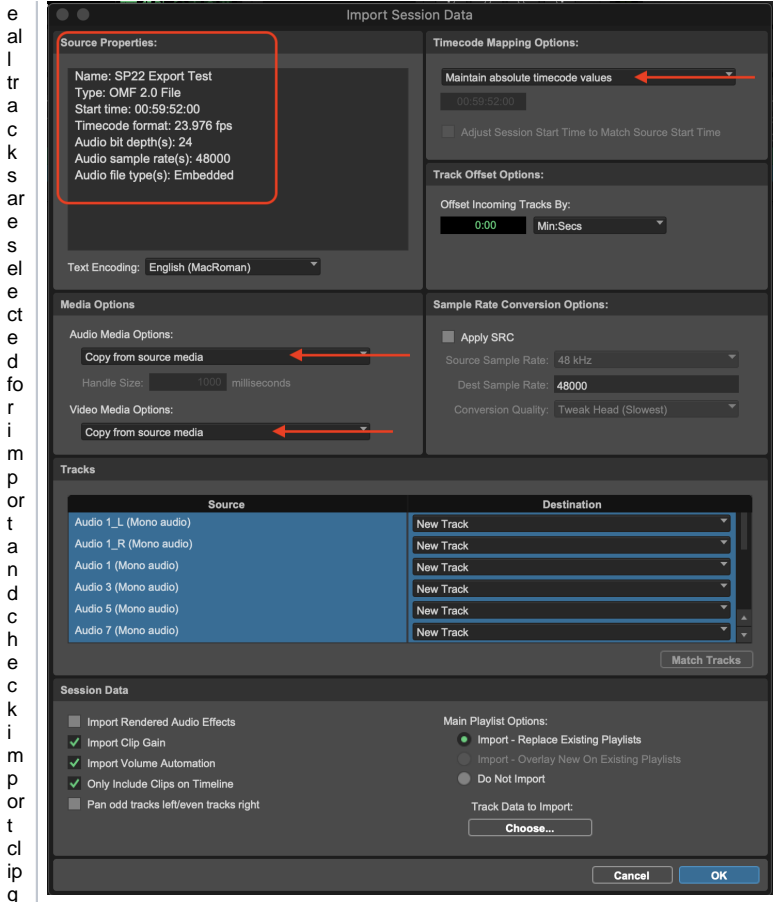

ft a n d e v e n tr a c k s ri g ht ) S et ti n g s lo o k li k e th is:

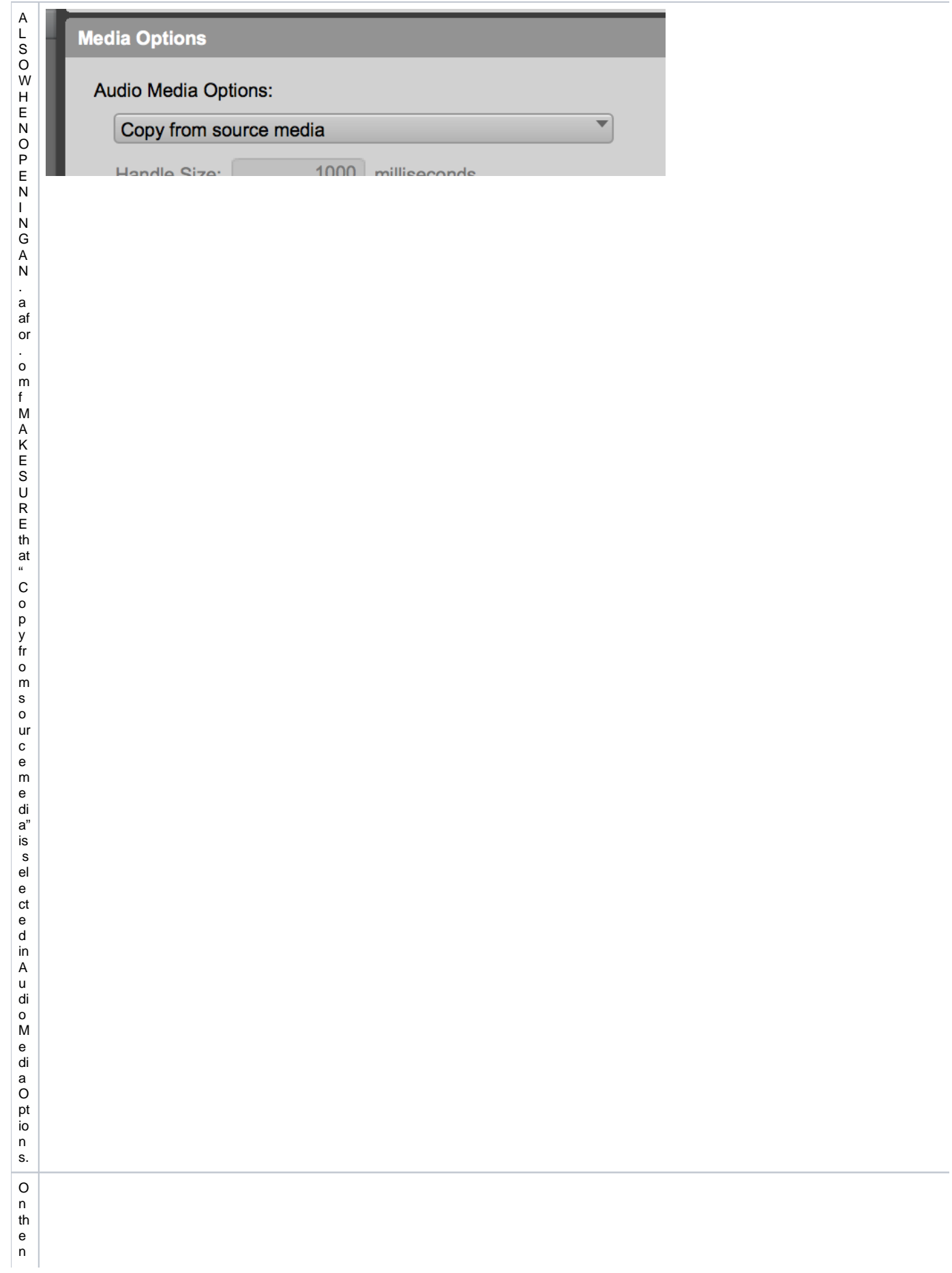

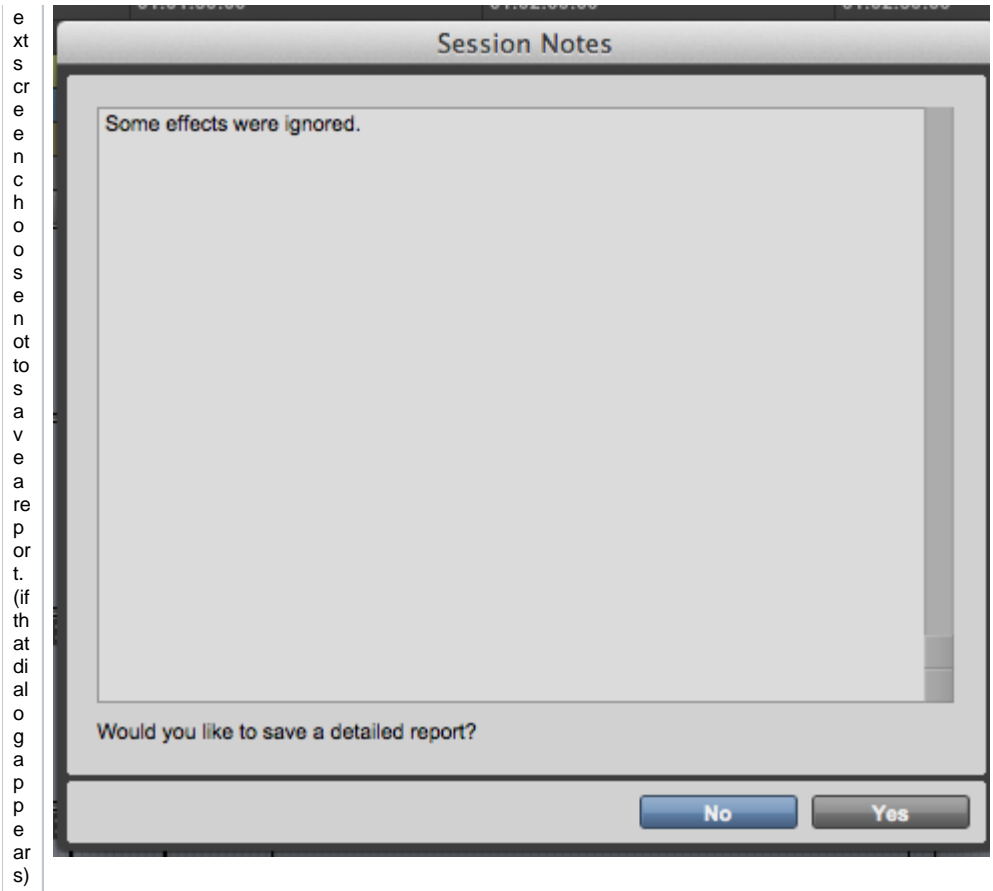

The Protool s Se s si on will op

## d<br>al  $\frac{1}{\text{th}}$ e trackswillappe ar  $\frac{a}{s}$ <br> $\frac{b}{s}$ e<br>y<br>di<br>d<br>in

 $\mathsf{e}% _{0}\left( \mathsf{e}_{0}\right)$  $\frac{1}{a}$  $\mathsf{n}$ 

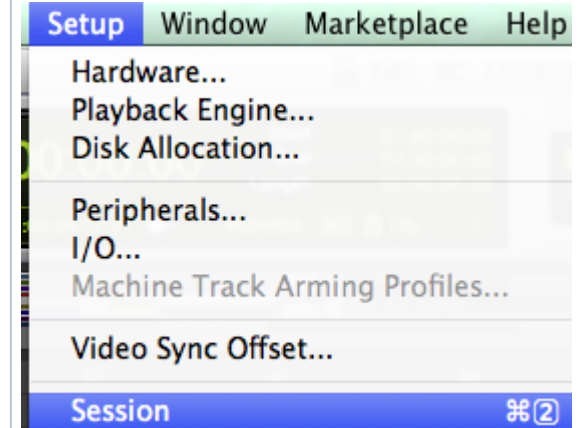

Current Foot: France Boritian

thevideoproject. Now Cick on A S et u p A S e s sion a n d m a k  $\frac{e}{s}$  $ur$  $\frac{e}{\text{th}}$ e<br>fr  $\frac{a}{m}$  $\mathsf{e}% _{0}\left( \mathsf{e}\right)$ ra  $\,$ te

 $\sf{is}$ 

Л

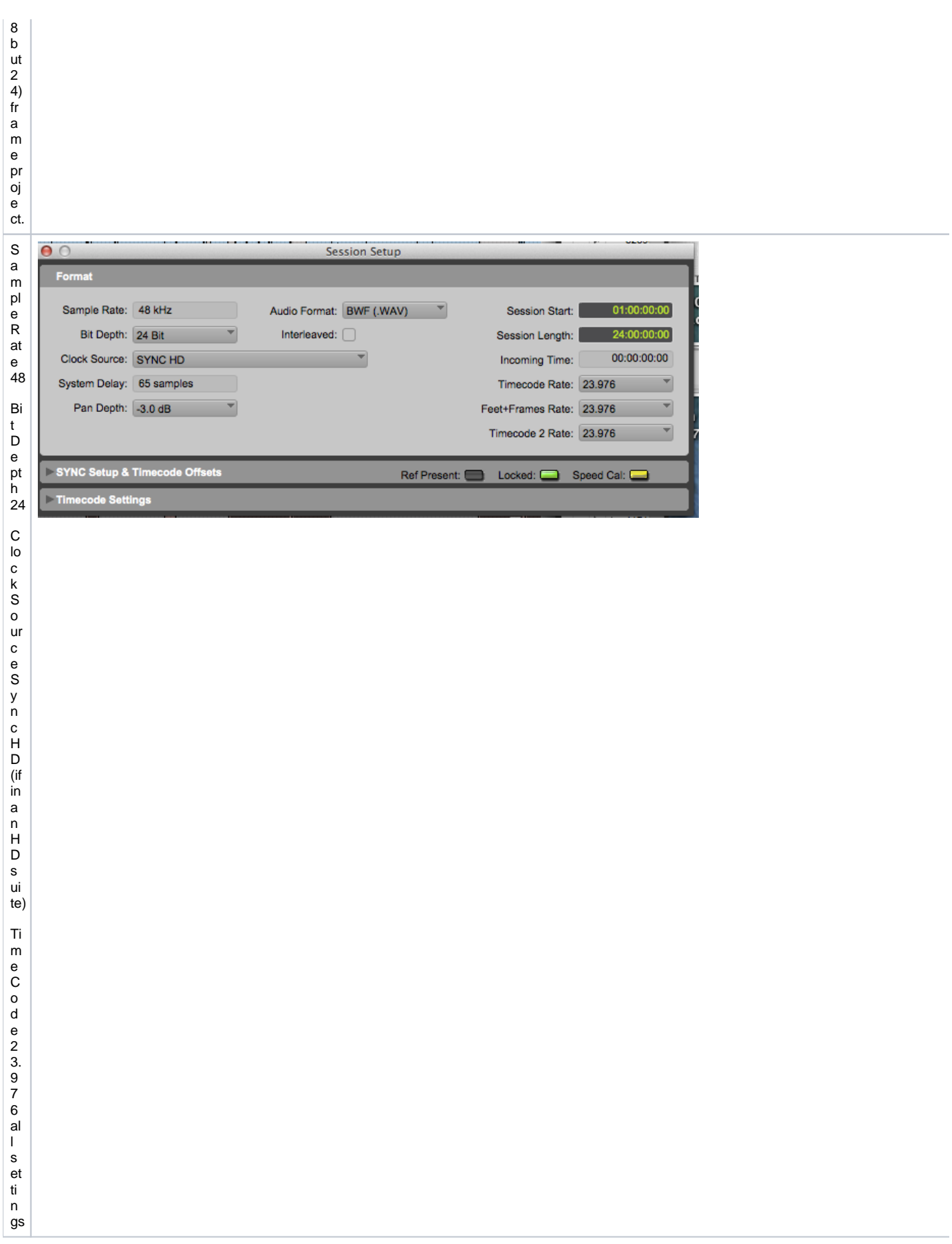

I m p o rt t h e Q ui c k Ti m e m o vi e t o c h a s e in t h e P r o T o ol s p r oj e ct.

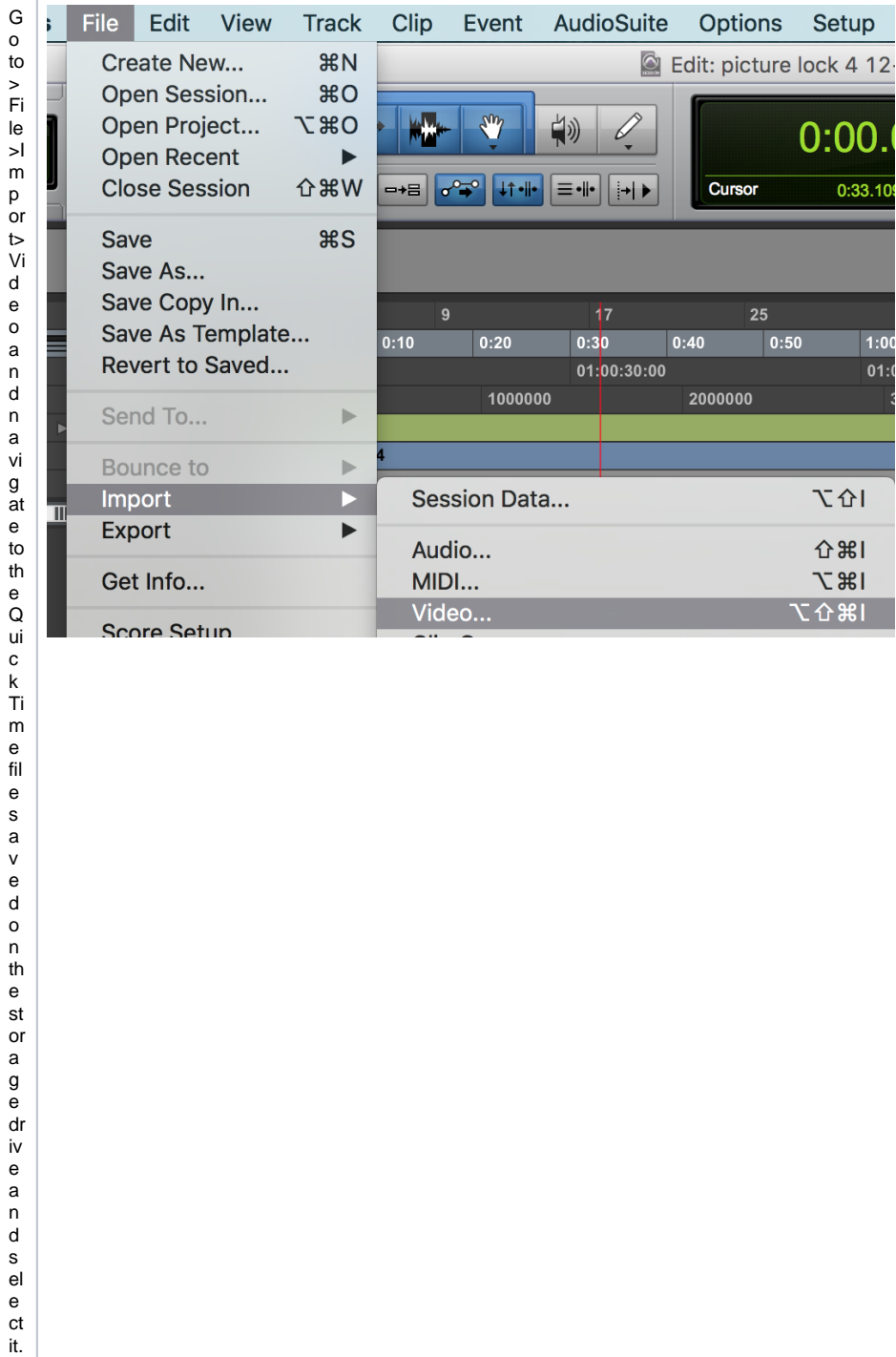

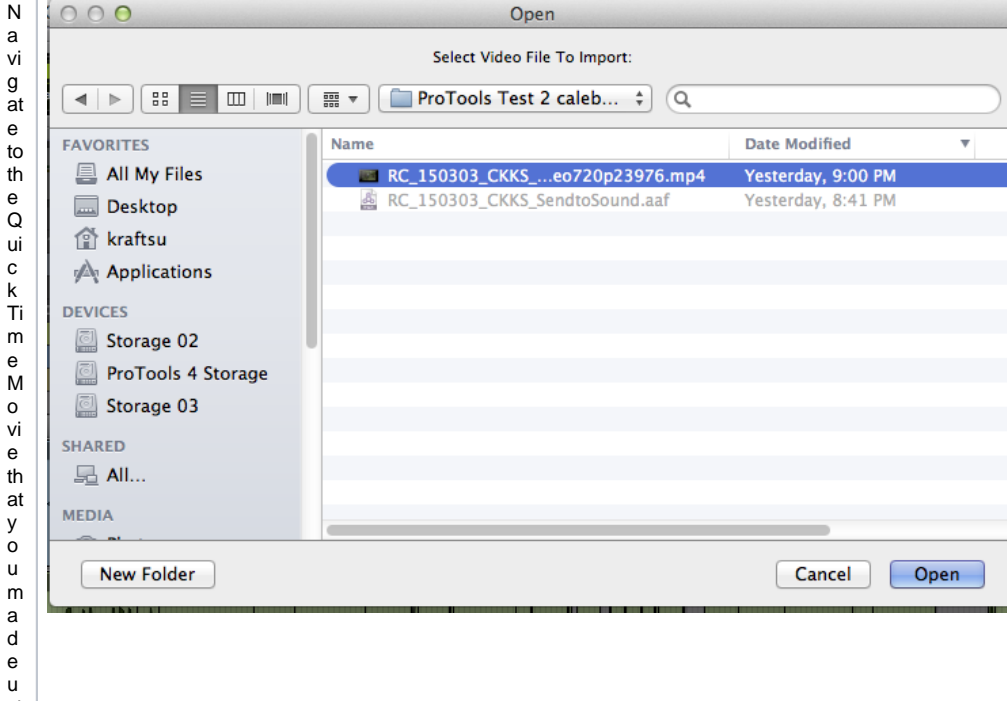

si<br>ng<br>th<br>is<br>w<br>or<br>kf<br>low

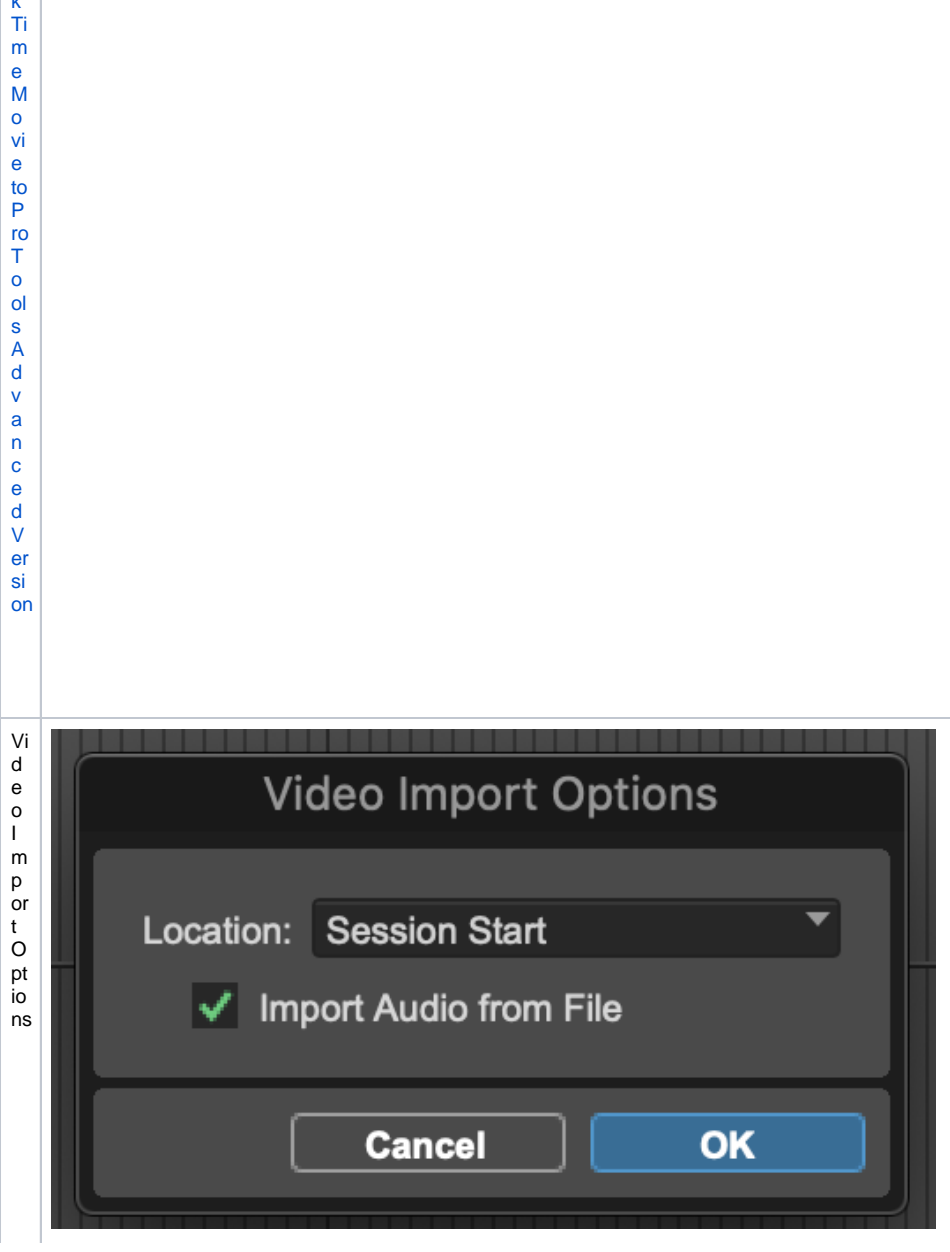

 $\begin{array}{c}\nA \\
V \\
D\n\end{array}$  $\frac{1}{P}$ re pand Export A A Fand Quick Time Movie to Pro To ols A d v and ed V erai > Loc at io nChoose.Sess io nS ta t\_Choose to Im po t heaudo hom th e o w o ucanchecksync

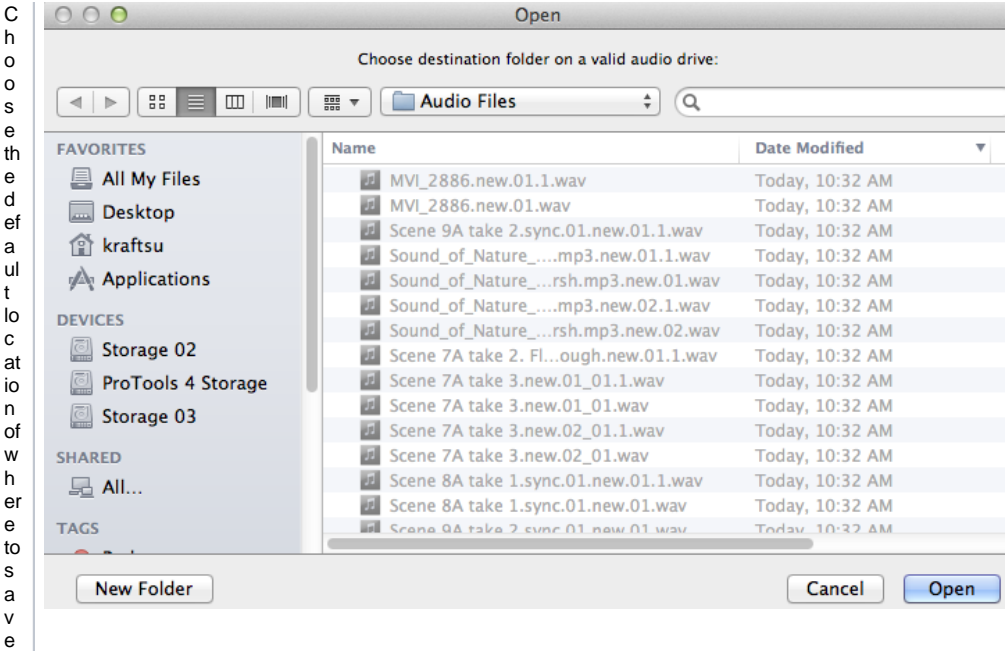

th e<br>a<br>u di o fil e s. I t<br>w ill al w<br>a<br>y

s c<br>h o o<br>s

e th e<br>c ur re nt s<br>e<br>s si o n' s<br>a<br>u di o fil e s fo ld er.

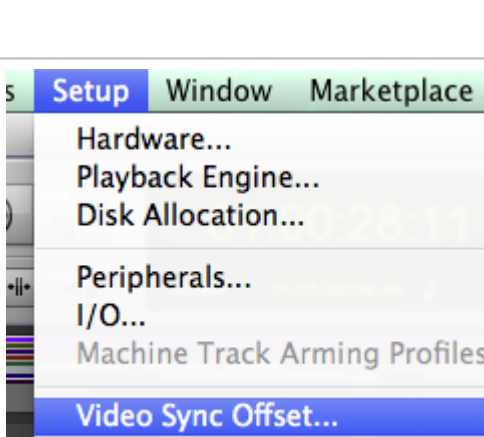

C li ckOp e l l L l l e ck t l m akes we th at th eses รi on is in syncw it h th e vi deo.

PlaytheP Lotool s us work and water the Quick Ti

m e to c h e c k s y n c. Y o u c a n a d d q u ar te r fr a m e s to th e Vi d e o S y n c O ff s et b ut u s u al ly n ot n e c e s s ar y to s y n c up

imageandsound. This was common with DV - NT S C but no longerne cessary when u sing H D Q ui c k Times